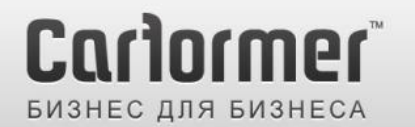

 $+7(495)$  510-66-58 carformer-b2b.ru

Последнее обновление: 19.02.2013 Артикул: CF-V-PCM / модель: RGB-LE-V3.1 / код продукта: RB-100126-013

# Видеоинтерфейс PCM 2.1

Для Porsche c головным устройством PCM 2.1

Инструкция

Компания «Карформер», тел. +7 (495) 510-66-58 [support@carformer.ru,](mailto:support@carformer.ru) [http://www.carformer-b2b.ru](http://www.carformer-b2b.ru/)

### **Содержание**

#### **1. Вводная информация**

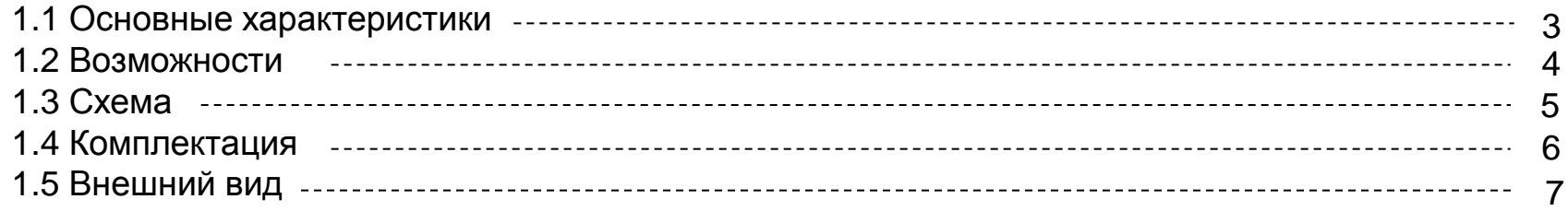

#### **2. Настройка**

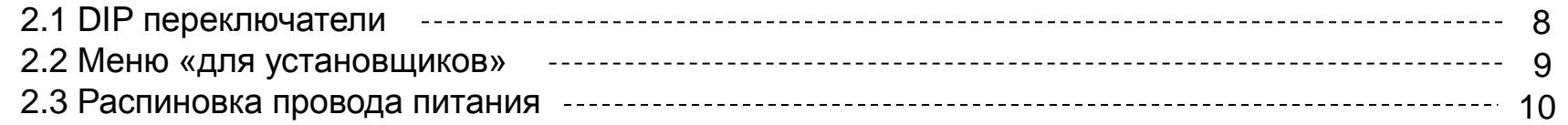

#### **3. Установка**

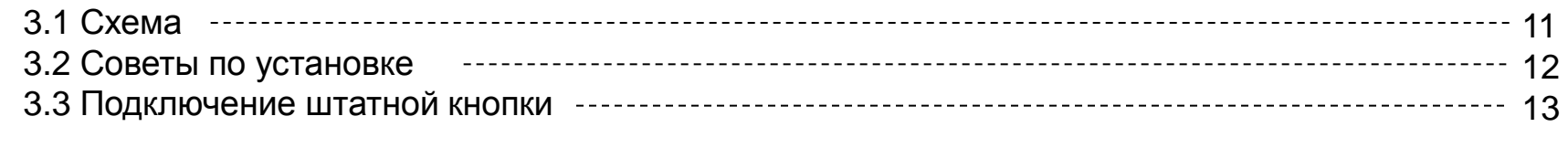

#### **4. Устранение неполадок** 16

# **1.1 Основные характеристики**

#### 1. Входа

- 1 x Аналоговый вход RGBs (для ввода картинки из монитора в видео интерфейс)
- 1 x Аналоговый вход RGBs (для навигационной системы)
- 1 x REAR-C вход для камеры заднего вида (автоматически определяет систему цветности PAL или NTSC)

 - 2 x A/V видео входа (для DVD плеера, ТВ тюнера, HDD плеера и т.д., автоматически определяет систему цветности PAL или NTSC)

#### 2. Выхода

- 1 x Видео выход для вывода картинки на задние мониторы
- 1 x RGB выход (для вывода картинки из видео интерфейса на штатный монитор)
- 1 x Селектор аудио выхода (при выборе AV1 на проводе селектора появляется +12В 500 Ма)

#### 3. Питание

- Напряжение на входе: 8 B ~ 18 B
- Максимальная потребляемая мощность: 5 Ватт

#### 4. Переключение режимов

 - Выборочное включение и отключение видео входов, возможность отключения любого видео входа с помощью DIP переключателей

- с помощью пульту ДУ
- c помощью выносной кнопки из комплекта адаптера
- с помощью штатной кнопки

### **1.2 Возможности**

- Универсальный видео коммутатор RGB видео сигнала
- При включении AV1 на проводе селектора появляется +12В
- Вывод картинки с камеры заднего вида на монитор при подаче на интерфейс +12В с лампы заднего хода
- Переключение видео режимов с помощью выносной кнопки или пульту ДУ
- Переключение видео режимов с помощью штатной кнопки (требуется пайка)

**1.3 Схема**

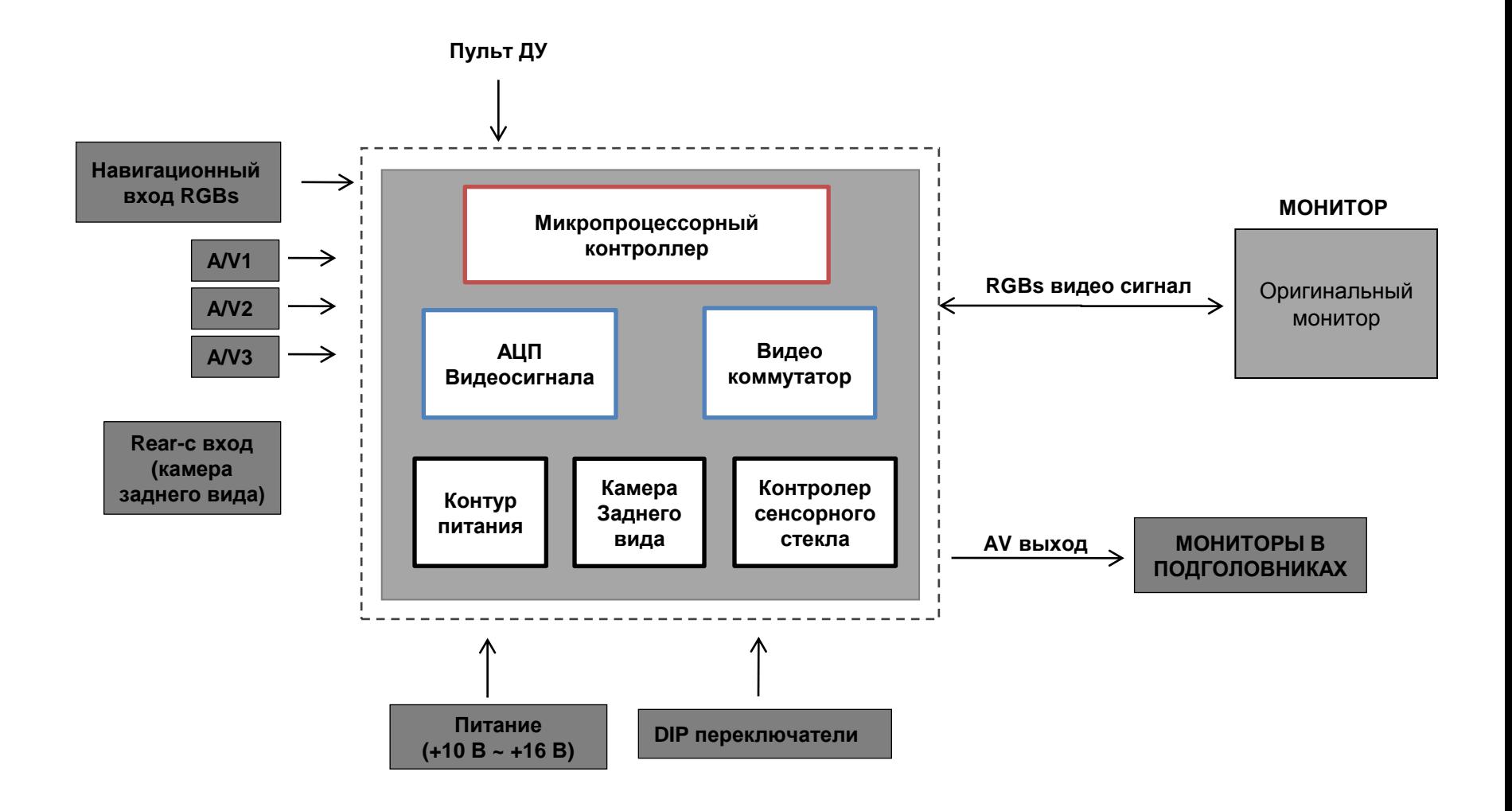

### **1.4 Комплектация**

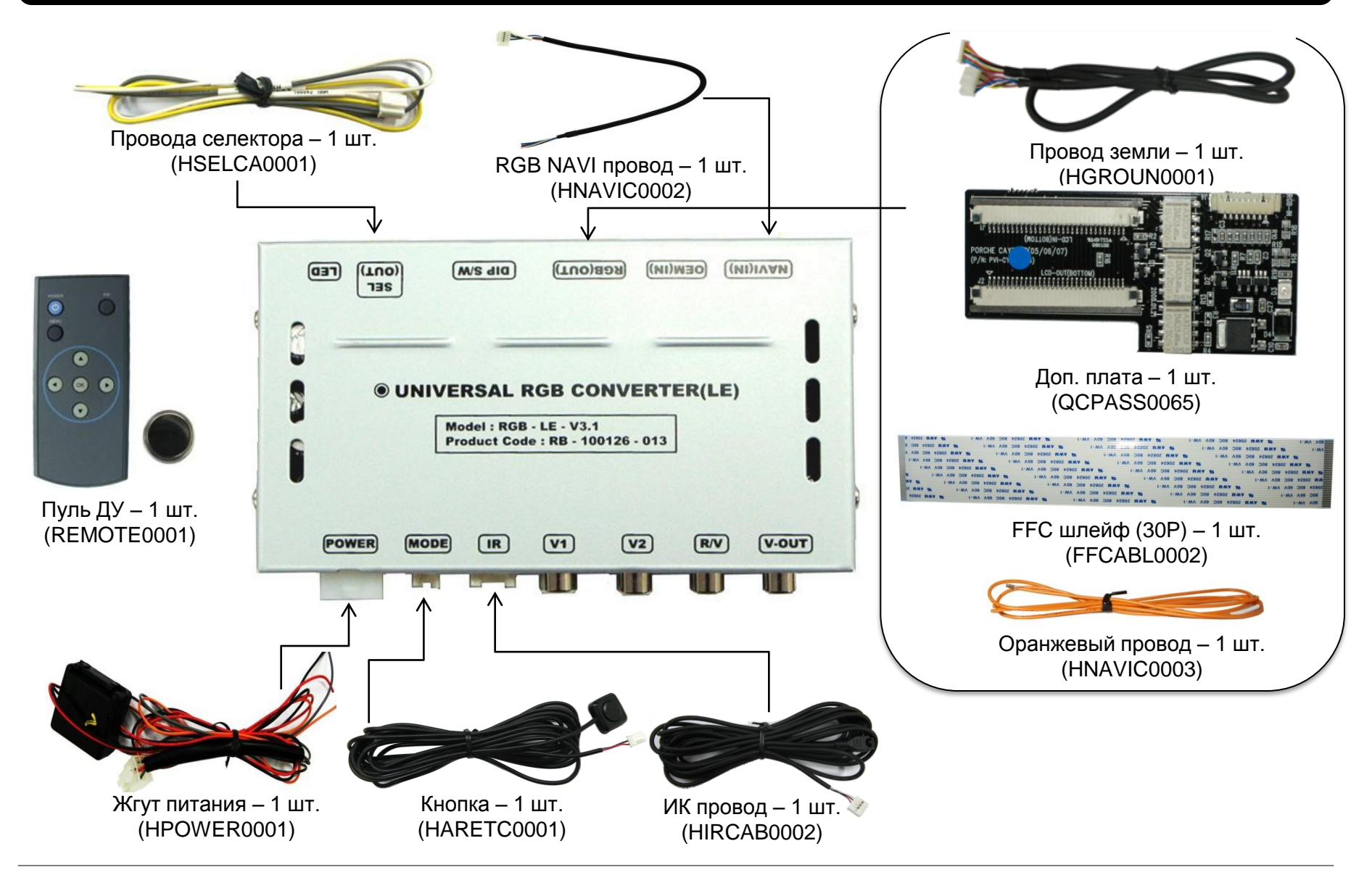

Компания «Карформер», сайт: [http://www.carformer-b2b.ru.](http://www.carformer-b2b.ru/) тел: +7 (495) 510-66-58 6

## **1.5 Внешний вид**

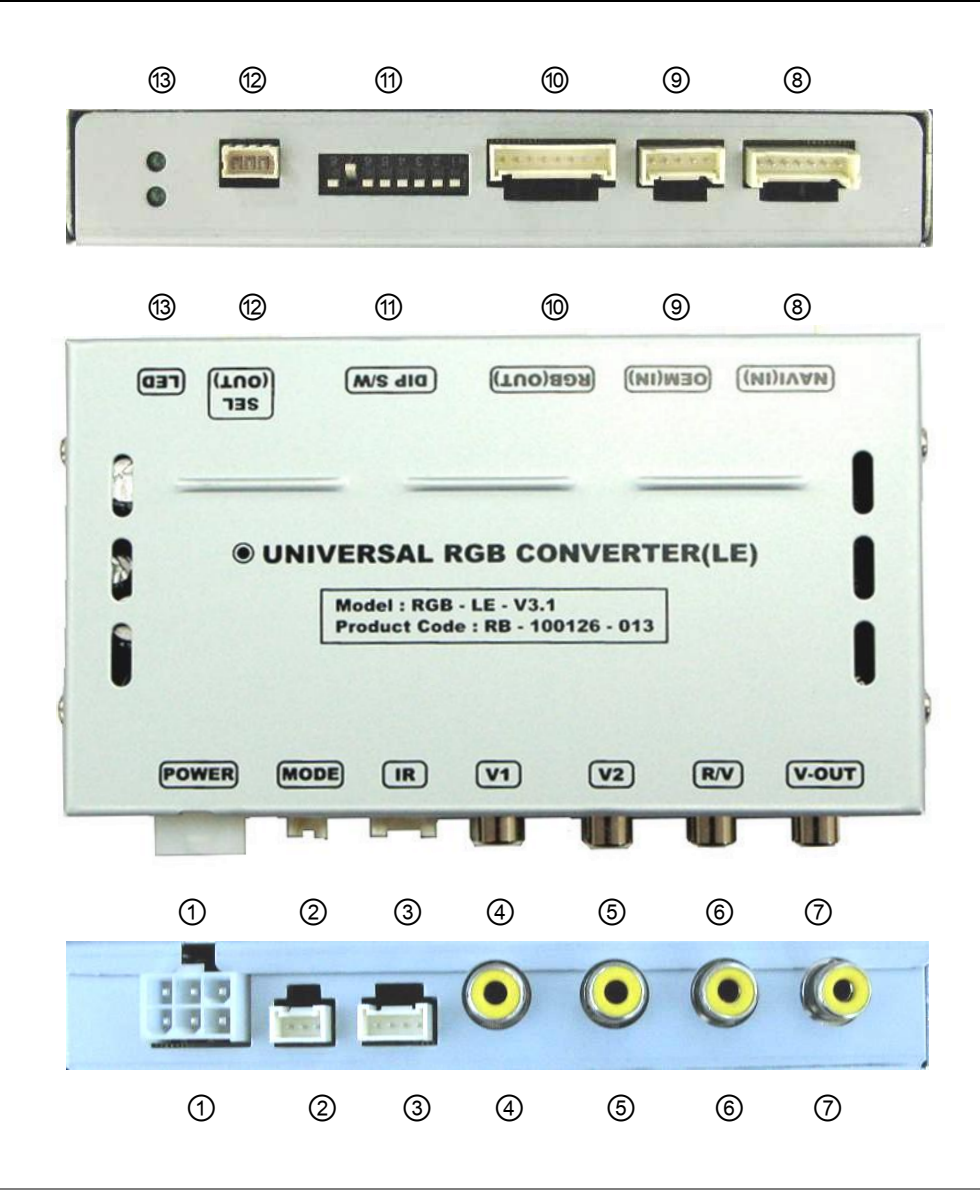

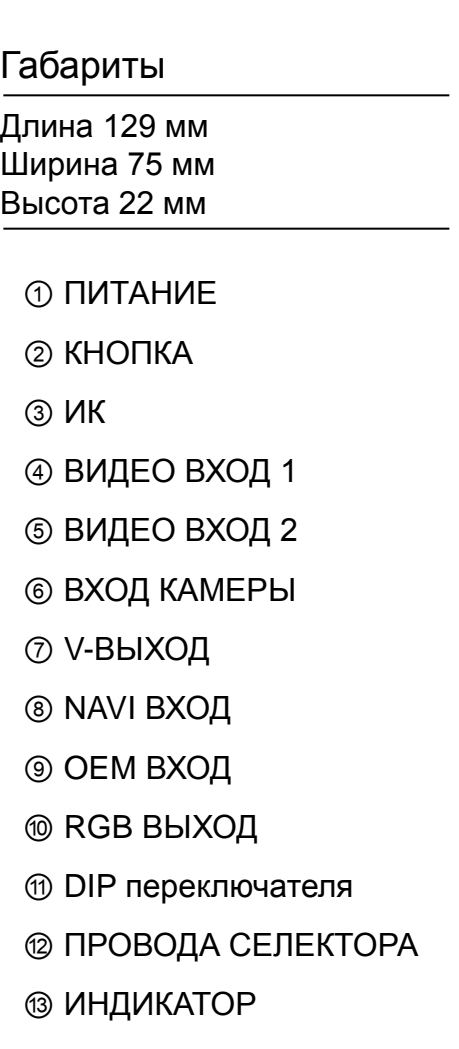

## **2.1 DIP переключатели**

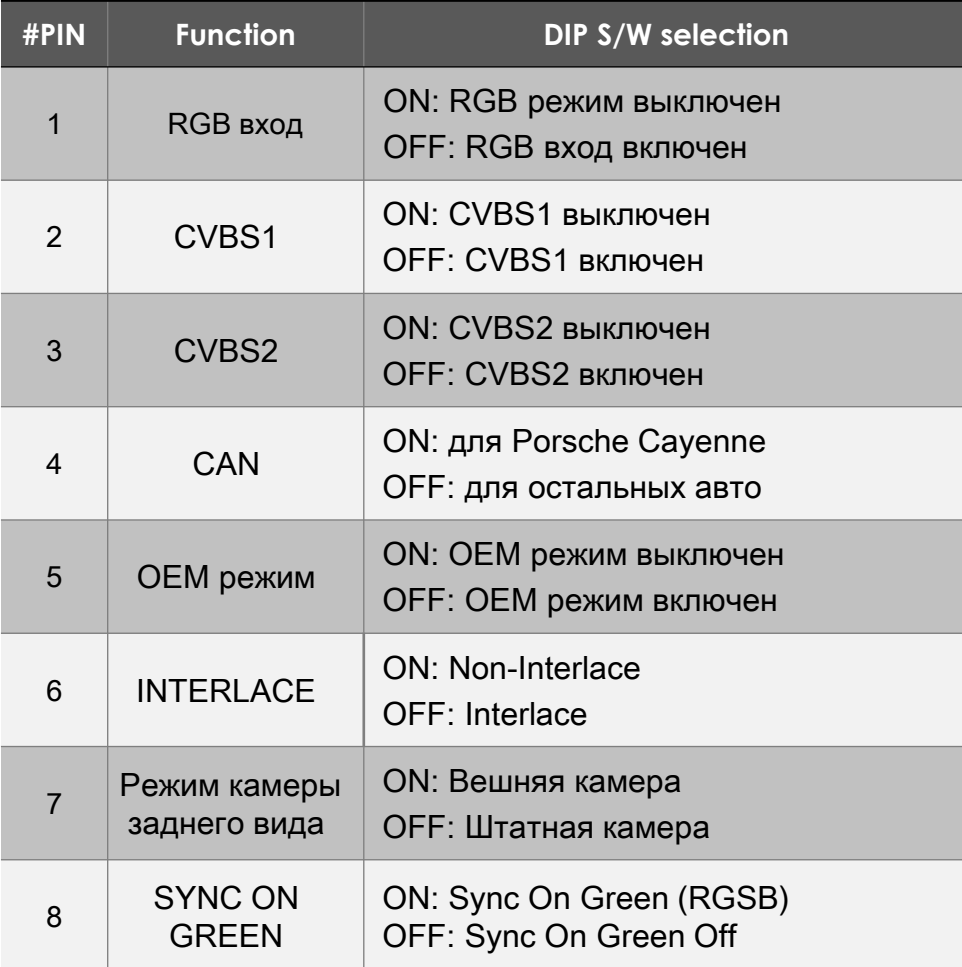

Пример настроек DIP переключателей:

#### **DIP: ON – ВНИЗ, OFF - ВВЕРХ**

Используемые видео входа: CVBS1, RGB, штатный монитор Установлена внешняя камера заднего вида

#### **[W211]**

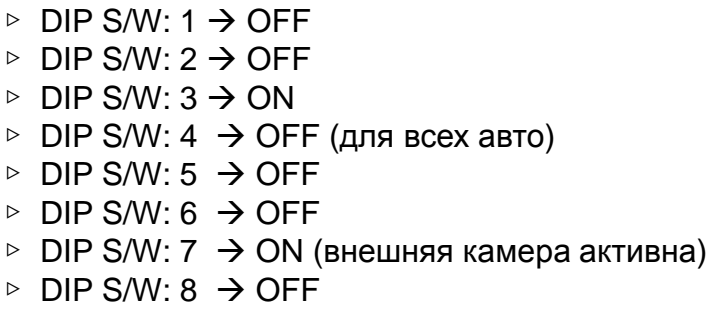

#### Внимание!

Если у Вас на мониторе показывает рябь вместо картинки, попробуйте переставить 6 DIP в OFF

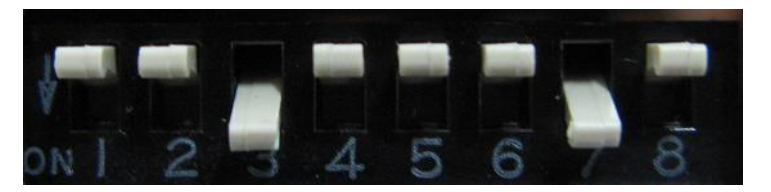

# **2.2 Пульт дистанционного управления**

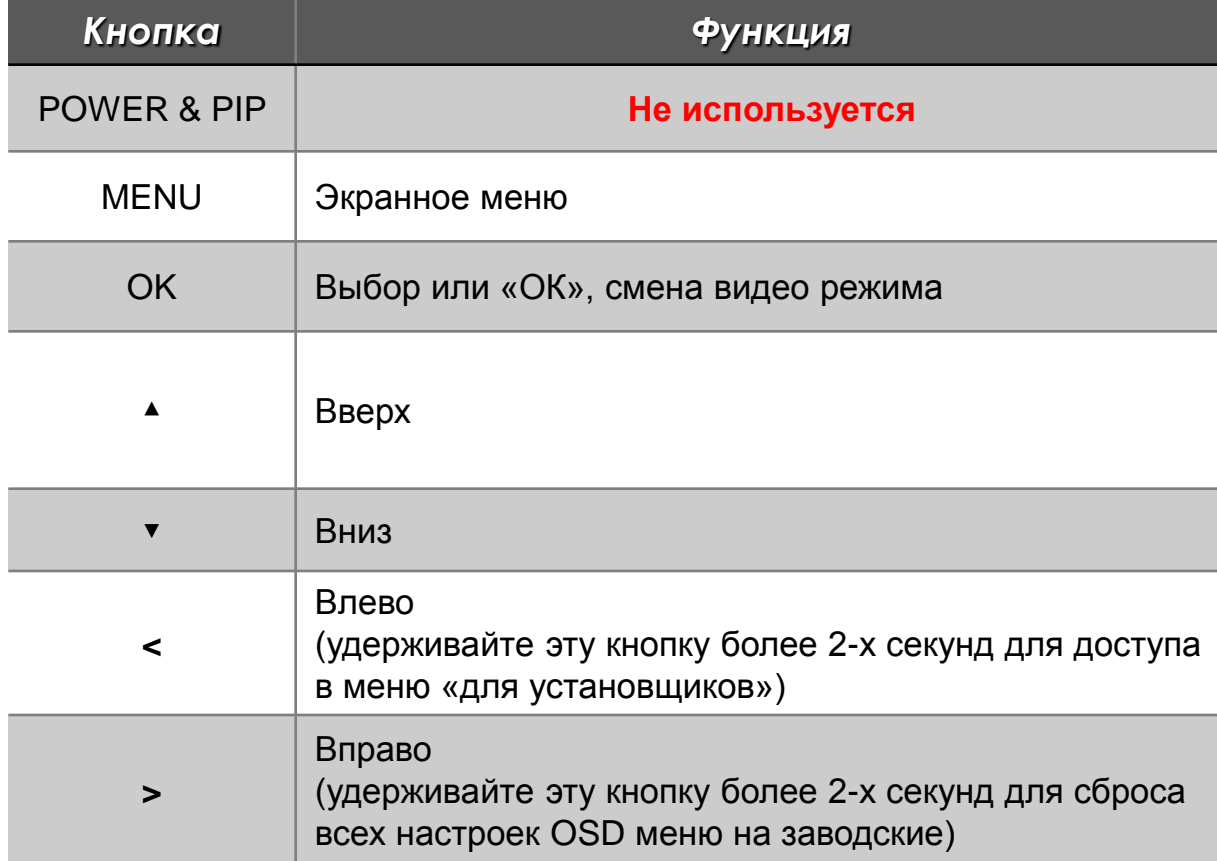

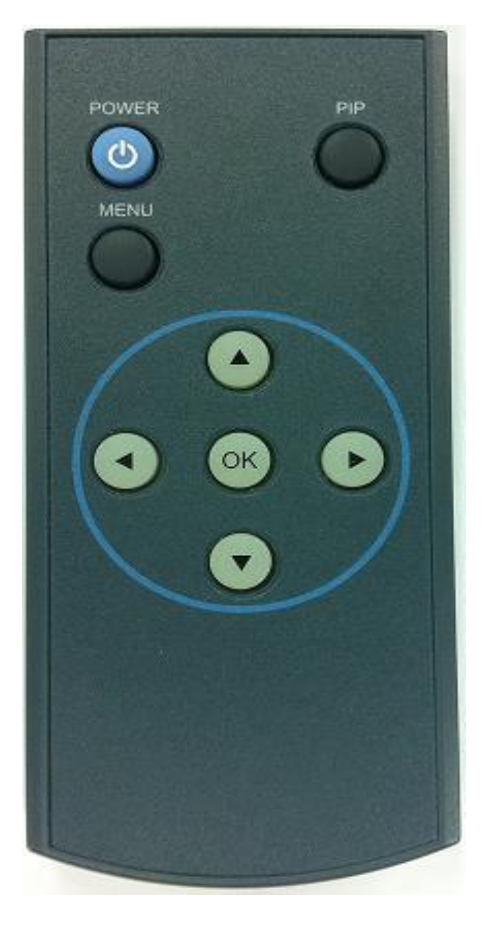

Размер: 85 x 40 x 8 мм

### **2.3 Распиновка провода питания**

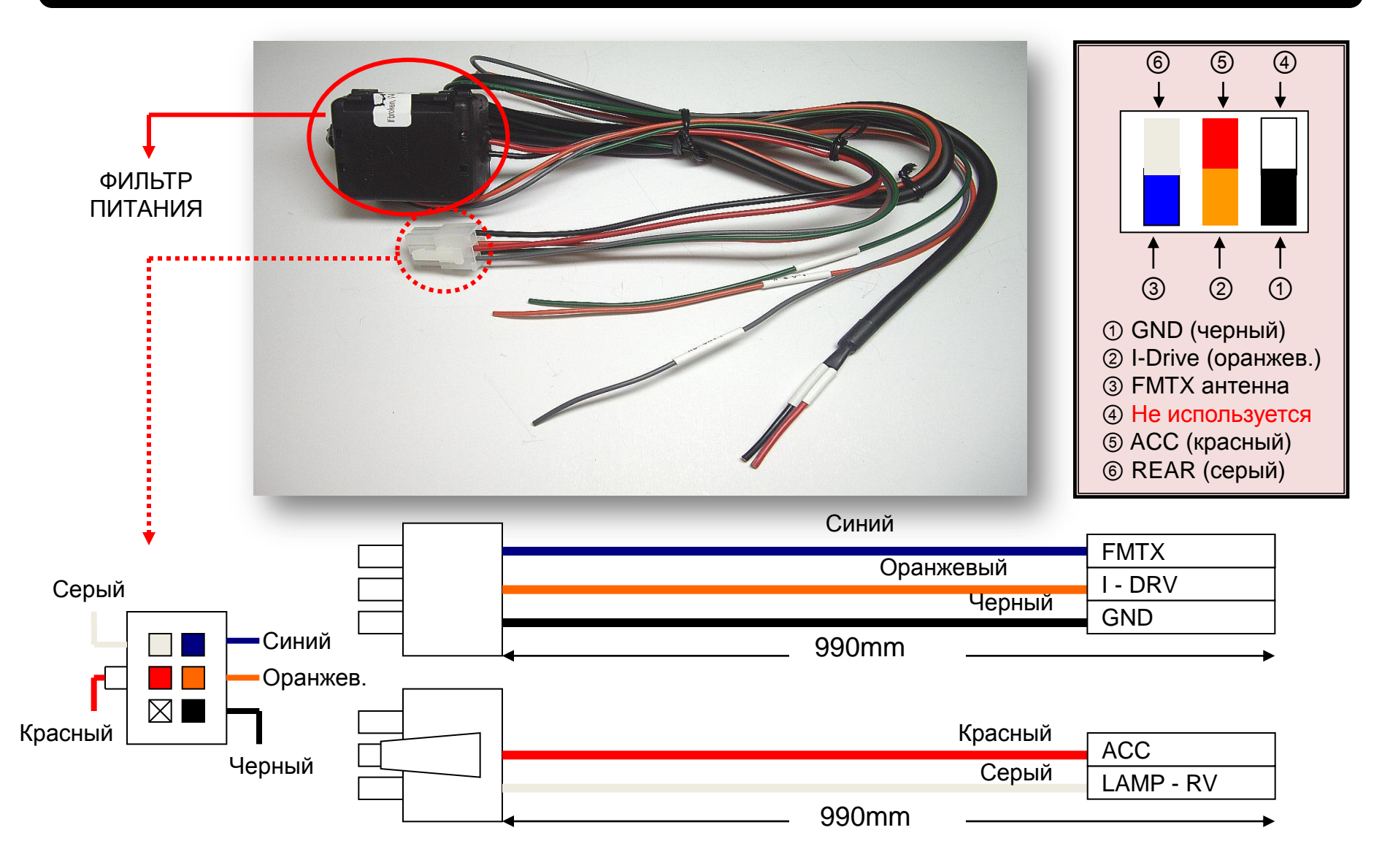

## **3.1 Схема установки**

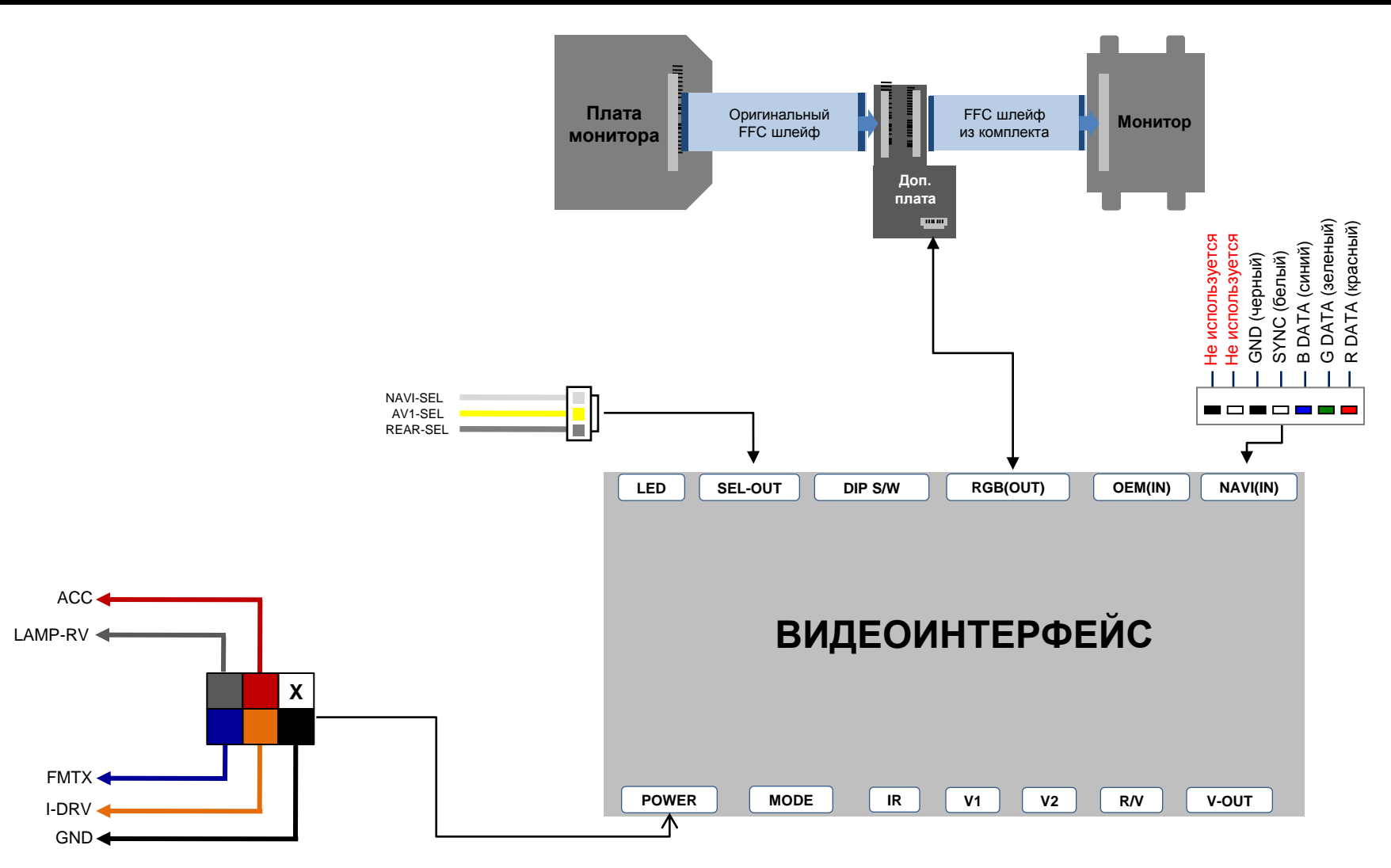

# **3.2 Советы по установке**

- Ключ зажигания не должен быть вставлен в замок. Подключение питания видео интерфейса это последняя стадия в установке видео адаптера.
- При подключении видео интерфейса к питанию автомобиля, аккумулятор должен быть отключен!
- Блок видео интерфейса должен располагаться максимально далеко от любых других устройств, которые могут вызвать электро-магнитные помехи.
- Установку видео адаптера должен производить только квалифицированный специалист в области установки дополнительного оборудования на автомобили.
- Гарантия на видео адаптер сохраняется только в случае если «гарантийная пломба» не сорвана.
- Пожалуйста проверяйте комплектацию видео интерфейса при поступлении его к Вам на склад. Если в комплекте чего либо не хватает, обратитесь к менеджерам нашей компании по телефону +7 (495) 510-66-58.
- Мы гарантируем качество нашей продукции. Если Вы самостоятельно испортили устройство, ошибочно или по какой либо другой причине, гарантия на такие случаи не распространяется.
- Если Вы устанавливаете дополнительную GPS навигацию на Toyota или Lexus, GPS приемник должен располагаться как можно дальше от видео интерфейса, желательно размещать антенну в переднем бампере автомобиля.

## **3.3 Подключение штатной кнопки**

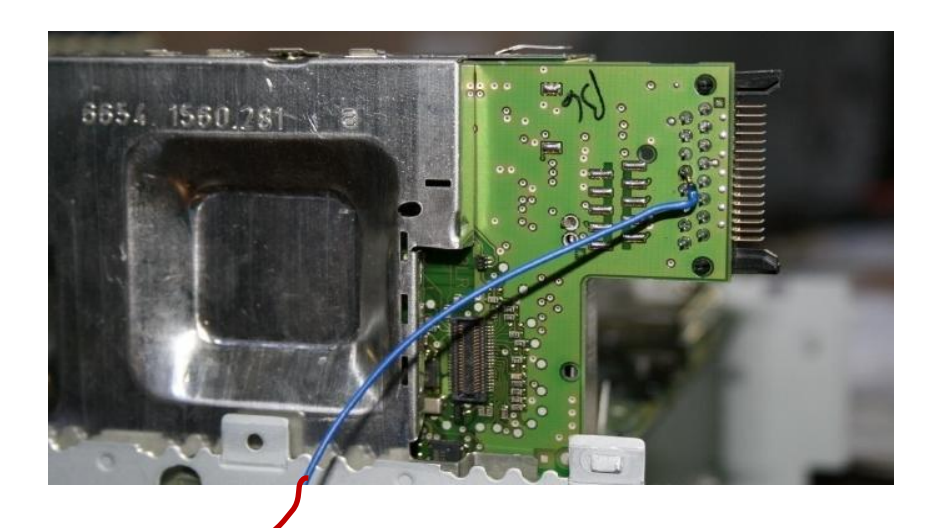

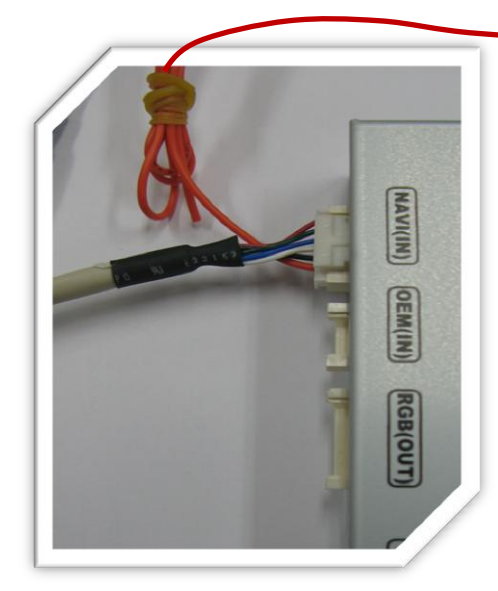

◎ Подключите оранжевый провод из комплекта к 6 контакту RGB провода. Далее припаяйте провод к оригинальной плате монитора, как показано на картинке выше.

- Место подключения: четвёртый контакт во втором ряду если смотреть слева на плату - Оригинальная кнопка: NAVI

### **4. Устранение неполадок**

**Вопрос:** Не получается переключать видео режимы, что делать?

**Ответ:** Проверьте подключен ли ИК удлинитель. Проверьте световые индикаторы на интерфейсе, если они не горят, проверьте питание.

**Вопрос:** У меня черный экран, что делать?

**Ответ:** Проверьте второй светодиод на видео интерфейсе, он должен светиться, если нет, то проверьте видео источники, которые подключены к видео интерфейсу. Также проверьте все соединения видео интерфейса с автомобилем.

**Вопрос:** На мониторе цвета отображаются не правильно, что делать?

**Ответ:** Попробуйте выбрать функцию «INITIAL» в экранном меню. Если это не помогло, обратитесь в нашу службу технической поддержки, по телефону +7 (495) 510-66-58.

**Вопрос:** При включении задней передачи, картинка с камеры заднего вида не появляется, что делать? **Ответ:** Проверьте DIP переключатель № 7, он должен стоять в положении «ON».

**Вопрос:** У меня работают видео режимы, которые мне не нужны, что делать? **Ответ:** Проверьте настройки DIP переключателей, с 1 по 4.

**Вопрос:** На мониторе не отображается штатная картинка, что делать?

**Ответ:** Проверьте LCD входные и выходные провода. Если проблема не исчезла обратитесь в нашу службу технической поддержки, по телефону +7 (495) 510-66-58.

**Вопрос:** На мониторе белая картинка и больше ничего, что делать?

**Ответ:** Проверьте LCD входные и выходные провода. Если проблема не исчезла обратитесь в нашу службу технической поддержки, по телефону +7 (495) 510-66-58.

**Вопрос:** После настройки функции «картинка в картинке» картинка отображается только на половине монитора, что не так? **Ответ:** Это не ошибка видео адаптера, просто включите в мультимедиа системе автомобиля функцию «Split Screen».

**Вопрос:** При включении задней передачи, на мониторе не отображается камера заднего вида, хотя я подключил провода CAN шины, что делать?

- **Ответ:** Вам нужно зайти в меню «заводских настроек», выбрать раздел «UTIL Rear Select». Если в настройках стоит параметр «LAMP», то измените его на «CAN» с помощью пульта ДУ.
- \* LAMP: этот параметр нужно выбрать, если провод REAR-C от видео адаптера подключен в +12В от лампы заднего вида
- \* CAN: этот параметр нужно выбрать если CAN шина видео адаптера подключена к CAN шине автомобиля